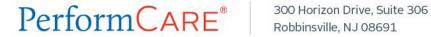

October 1, 2015

A new version of CYBER, Release 1.33.0.0, was deployed on Wednesday, September 30.

The focus of the 1.33.0.0 release is the transition to the ICD-10 coding, with a multitude of changes in the functionality of CYBER. Please note: The DSM-5 description functionality is temporarily unavailable, but this does not affect the ICD-10 billing codes. PerformCare will notify you when the DSM-5 functionality is available.

The following is a summary of the major changes in the release.

## **ICD-10 Functionality**

The ICD-10 diagnosis format update will affect the following areas:

- The Diagnosis and Medications accordions/tabs in all treatment plans, assessments and forms, with the following major changes:
  - Users are now able to copy existing diagnoses, except for (primarily) BPS Assessments, Nursing Assessments, and Utilization Management Forms.
    - Diagnoses that contain at least one DSM-IV code, or diagnoses that are not from the last year and in "Complete" status, cannot be copied.
    - Diagnoses entered on Substance Use treatment plans/assessments can only be copied by PerformCare, CSOC, and Substance Use providers.
  - Diagnosis information will no longer be copied over when a treatment plan, assessment, or form is copied; a new copy function has been introduced to take the place of the automatic copy.
- The Diagnosis and Medications sections on the Face Sheet with the following major changes:
  - Only PerformCare users may add diagnoses to the Face Sheet.
  - The "Enter a New Diagnosis..." screen has been updated with ICD-10 functionality.
  - Only ICD-10 codes are available when linking diagnoses to Medications.
- Users can now add ICD-10 codes from the updated "Search Diagnosis" screen. The Search Diagnosis screen now allows users to search for ICD-10 codes rather than codes from a particular DSM-IV axis. The updated Search Diagnosis screen is also available on the CYBER 1500 form.
- The Axis grids have been replaced by one Diagnosis Details grid.
- OOH Referral Requests will continue to allow for the entry of DSM-IV diagnoses via Axis grid as OOH Referral Requests permit evaluations/diagnoses within the last 12 months.
- The Diagnosis section in Reviewer and Outcome Reports has been updated.
- The Diagnosis Comments box is a multi-line free text field that should be used to enter any applicable diagnosis specifiers.
- Selecting a Diagnosing Clinician is no longer a menu-driven selection. Users can now enter the Clinician's name into a single-line free text field.
- ICD-10 Coding has been added to SED, ASD, and DD/MI Waivers.

## Other Enhancements and Bug Fixes

- All Providers: The "Current Living Situation" field on the Face Sheet will no longer update all treatment plans and assessments.
- All providers are now able to print their Agency Cases, and the Agency Case Load window display
  has been increased to 2000. The sort order on Agency Cases has also been fixed.
- On the CYBER 1500 Form, the calendar functionality, Disclaimer screen, and issues regarding new line items on saved claims have been fixed.
- The status duplication issue in YouthLink has been corrected.
- CMO and MRSS Providers: The Tracking Element Start Date issue has been fixed.
- MRSS Providers: The issue of auto-routing MRSS Stabilization requests when the youth is open to CMO has been resolved.
- Substance Use providers can submit claims for services within the CSC27 Bundle code with the same date of service.
- AHH Providers: When a PIF is updated, the County data is now retained.
- OOH Providers: The Contract dates now calculate as expected.

**REMINDER FOR** <u>ALL PROVIDERS</u>: Training on this and other CYBER releases will be available on the Training section of the PerformCare website: <a href="http://www.performcarenj.org/provider/training.aspx">http://www.performcarenj.org/provider/training.aspx</a>.

**REMINDER FOR OUT-OF-HOME PROVIDERS:** OOH providers **must** be sure to keep their Admissions Contact information up to date at all times. This can be found in their Provider Information File (PIF); this information will be displayed in the OOH Provider tab.

For more information, please refer to the CYBER Release 1.33.0.0 release notes. The detailed notes on this release will be available soon at <a href="http://www.performcarenj.org/cyber/new-releases.aspx">http://www.performcarenj.org/cyber/new-releases.aspx</a>. If you have any questions about this release, please call the CYBER service desk at 877-736-9176 or email at <a href="mailto:servicedesk@performcare.org">servicedesk@performcare.org</a>.